## Automate sales prospecting / customer follow-up / recruitment

Last Modified on 27/07/2018 5:18 pm CEST

*This tutorial is for those using Gmail.*

Want to automate your processes to concentrate on tasks with higher added value? Julie can help you!

**Step 1:** Create a draft in your mailbox

*Attention: Do not put the email addresses of the people expected at the meeting in BCC nor Julie's email address*

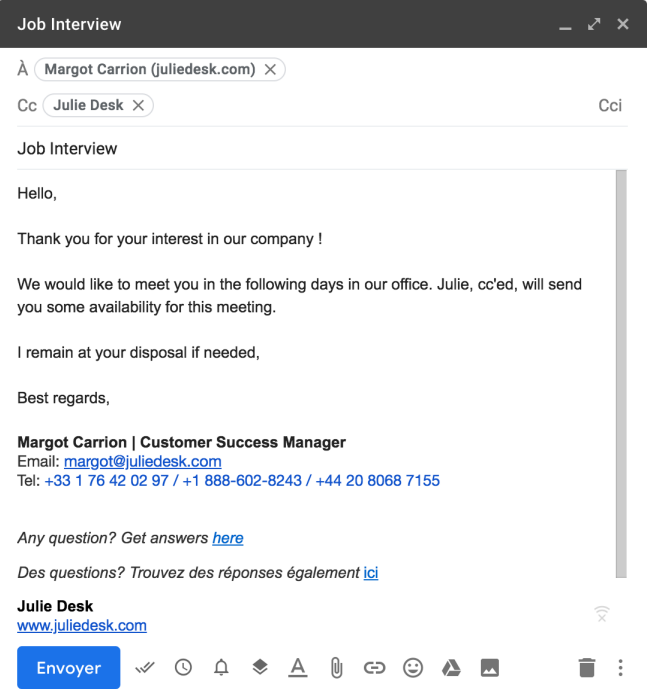

- **Step 2** : At the same time, you must create a new file either in google sheet or excel :
	- Click on "**Add-ons**","**Mail Merge with Attachments**" and on "**Create merge**

**template**".

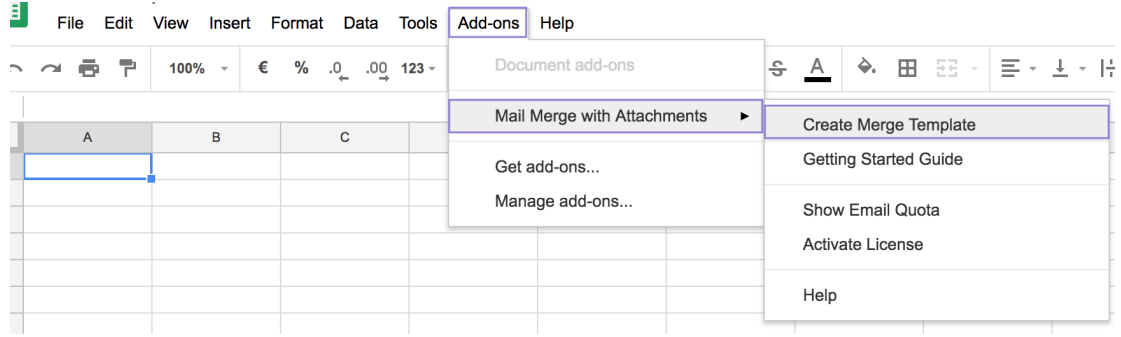

**Step 3** : From there, you can import your contacts in First Name and Email address

## in this created file

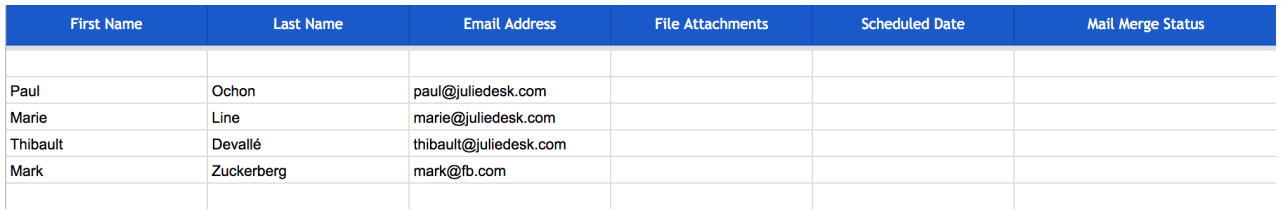

**Step 4 :**Then you must click again on "**Mail Merge with Attachments**" and click on

## "**Configure Mail Merge**".

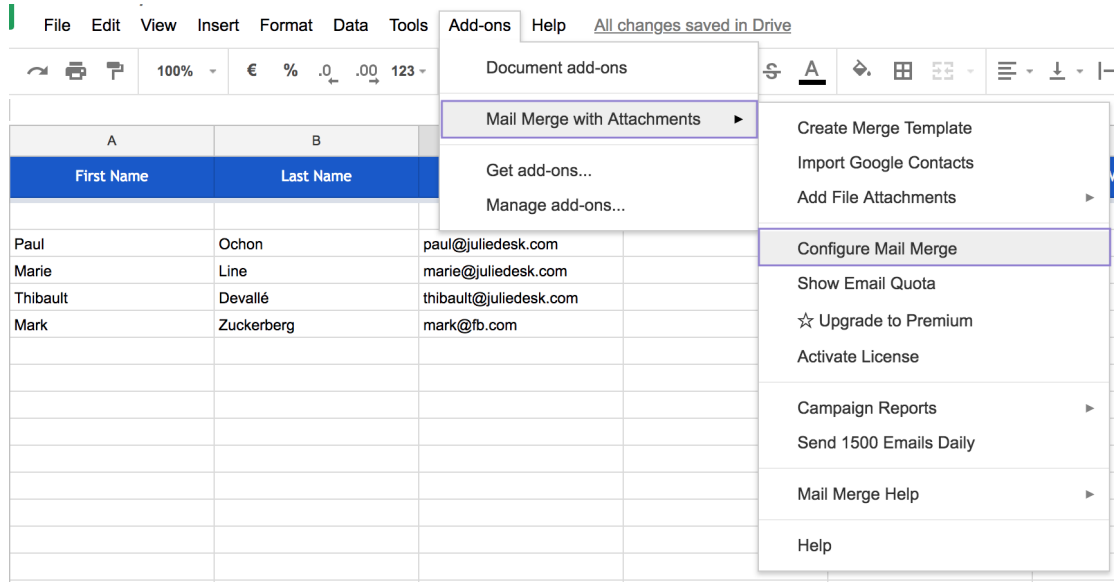

**Step 5** : Then, on the "**Configure Gmail Mail Merge**" page, you must indicate your

first name in the "**Sender's full name**" box and in the "**CC address**"field put: the julie

address

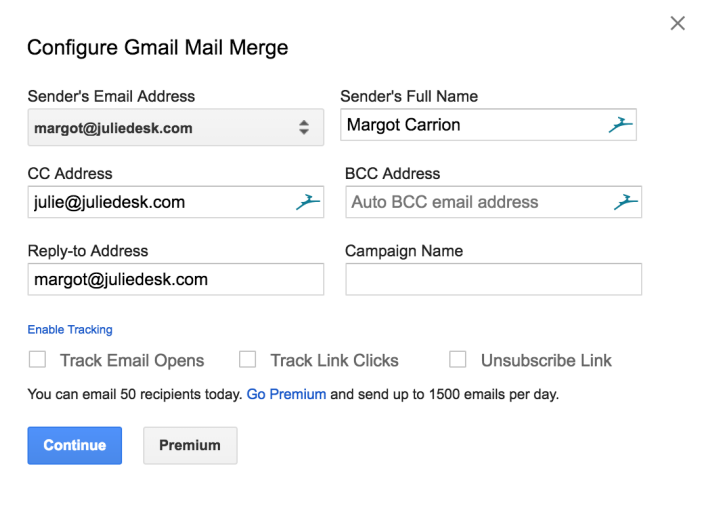

**Step 6** : Then click on **Continue** and select **Select email template for Mail Merge**

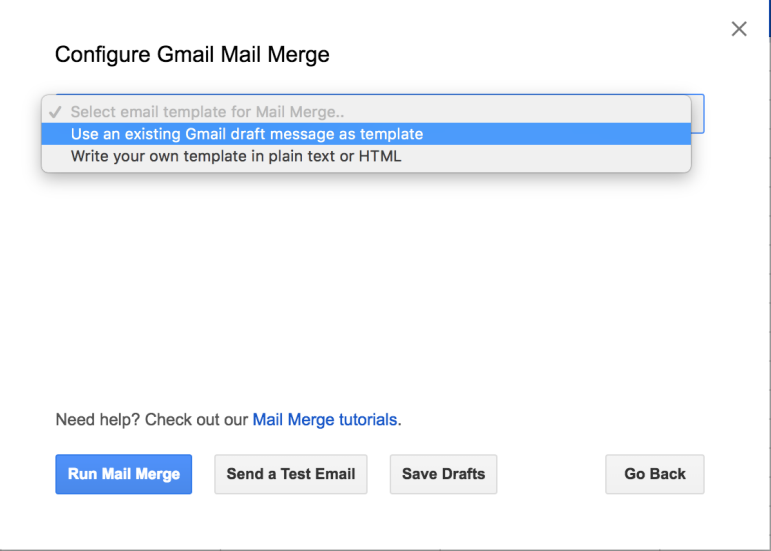

**Step 7** : Finally, click on "**Use an existing gmail draft message as template**" and in

the "**Select Gmail draft**"field, you just have to select the template you made

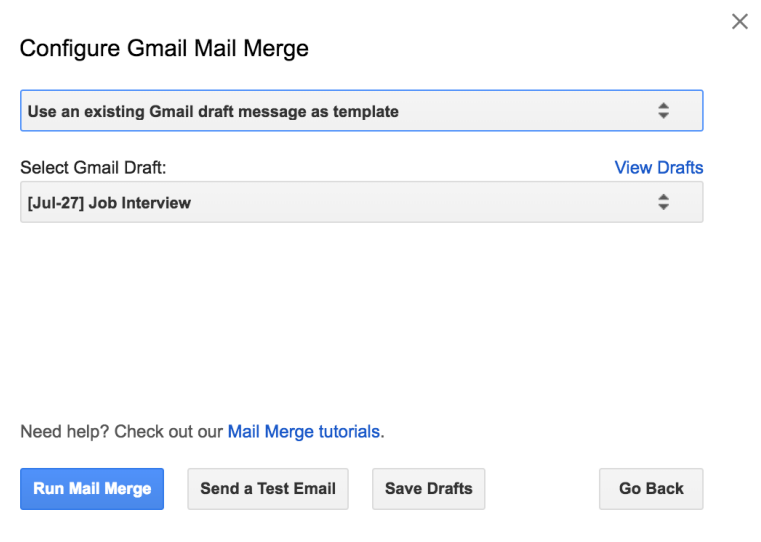

Click "**Run Mail Merge**"to send your message.